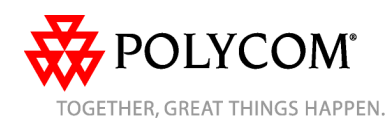

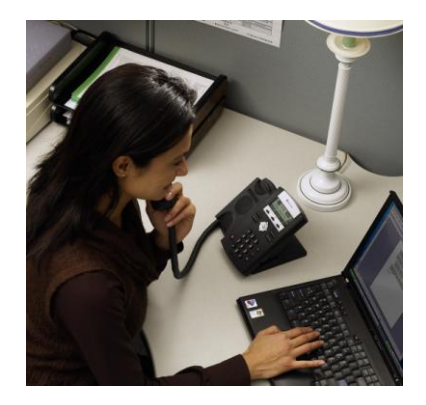

# **SoundPoint® IP 32x/33x**

*Guía de usuario rápida*

Funciones básicas del teléfono Personalización del teléfono

Se aplica a teléfonos con SIP 3.1.3 o posterior.

Para obtener información más detallada, consulte la guía de usuario completa de SoundPoint IP 32x/33x disponible en: [www.polycom.com/support/voicedocumentati](http://www.polycom.com/support/voicedocumentation) [on](http://www.polycom.com/support/voicedocumentation)

© 2009 Polycom, Inc. Reservados todos los derechos. Polycom, el diseño del logotipo de Polycom y SoundPoint son marcas<br>comerciales registradas de Polycom, Inc. en EE. UU. y en otros países.<br>El resto de las marcas comerciales son propiedad de sus respectivos *propietarios. La información contenida en este documento está sujeta a cambios sin previo aviso.*

## **FUNCIONES BÁSICAS DEL TELÉFONO**

## **REALIZACIÓN DE LLAMADAS**

**Uso del microteléfono:** Descuelgue el microteléfono y marque el número, o marque el número en primer lugar y a continuación descuelgue el microteléfono.

**Uso del altavoz manos libres:**

1. Con el microteléfono colgado, pulse  $\langle \bullet \rangle$ , o cualquier tecla de línea asignada. 2. Marque el número.

#### O marque el número y pulse  $\frac{D_{\text{L}}}{D_{\text{L}}}\$ **Uso de los auriculares opcionales:**

1. Con los auriculares conectados, pulse:

- Cualquier tecla con una línea asignada,
- o - La tecla de función **Nueva llamada**.
- 2. Pulse  $\mathbb{O}$ .
- 3. Marque el número.

O marque el número y pulse  $\mathbb{O}$ .

*Durante una llamada, puede alternar entre los modos de microteléfono, auriculares y manos libres; para ello, pulse las teclas*  $\bigcirc$  *o* 

 $\mathbb{Q}$ , o bien descuelgue el microteléfono.

## **RESPUESTA A LLAMADAS**

**Uso del microteléfono:** Descuelgue el microteléfono. **Uso del altavoz:** Pulse:

## $-\bigcirc$  o

- La tecla de línea, o - La tecla de función **Contestar**. **Uso de los auriculares opcionales:**

## Pulse  $\mathbb O$ .

*Para ignorar las llamadas entrantes, pulse la tecla de función Rechazar durante el tono de llamada.*

#### **FINALIZACIÓN DE LLAMADAS Uso del microteléfono:**

Cuelgue o pulse la tecla de función **Finalizar llamada**. **Uso del altavoz:**

- Pulse  $\textcircled{\tiny{\textcircled{\#}}}$  o la tecla de función **Finalizar llamada**.
- **Uso de los auriculares opcionales:**

## Pulse  $\mathbb{Q}$  o la tecla de función **Finalizar llamada**.

## **SILENCIACIÓN DEL MICRÓFONO**

Pulse  $\bigcirc$  durante una llamada. Se silencian todos los modos: microteléfono, auriculares y manos libres. Cuando Silenciar está activado, podrá oír a todos los participantes.

Para desactivar Silenciar, pulse  $\bigcirc$  de nuevo.

## **LLAMADA EN ESPERA Y REANUDACIÓN**

1. Pulse (Hold) durante una llamada.

2. Pulse  $\left(\frac{H\omega}{2}\right)$  de nuevo, la tecla de función **Reanudar** o la tecla de línea para reanudar la llamada.

*Cuando una llamada está en espera durante un largo periodo de tiempo, pueden producirse alertas sonoras y visuales.*

### **LLAMADAS DE CONFERENCIA LOCALES\***

**Para crear una llamada de conferencia local con tres participantes:**

1. Llame al primer participante. 2. Pulse la tecla de función **Conferencia** para realizar una nueva llamada (la llamada activa se pone en espera).

3. Llame al segundo participante.

#### 4. Cuando el segundo participante responda, pulse la tecla de función **Conferencia** de nuevo para unir a todos los participantes en la conferencia.

*Cuando se haya establecido la conferencia, pulse la tecla de función Dividir si desea dividir la conferencia en dos llamadas. Si se pone en espera la llamada en el teléfono del participante que inició la conferencia, el resto de llamadas de la conferencia se pondrán en espera*. *Para crear una conferencia entre una* 

*llamada activa y una llamada en espera en cualquier momento (en la misma línea o en una distinta), pulse la tecla de función Unir.*

*Si se finaliza la llamada en el teléfono del participante que inició la conferencia, los otros participantes podrán continuar con la conferencia.*

\* - La función de conferencia es opcional, y debe configurarse en el servidor de llamadas. Los detalles y las

opciones de menú pueden variar.

 $\overline{\phantom{a}}$ 

## **TRANSFERENCIA DE LLAMADAS**

1. Pulse la tecla de función **Trans** durante una llamada (la llamada activa se pone en espera).

*Pulse la tecla de función Silencioso para transferir la llamada sin hablar con el segundo participante*.

2. Llame al número al que desea transferir la llamada.

3. Después de hablar con el segundo participante, pulse la tecla de función **Trans** para completar la transferencia.

*Para cancelar la transferencia durante el establecimiento, pulse la tecla de función Cancelar.* Se reanuda la llamada original.

## **REENVÍO DE LLAMADAS**

**Para activar el desvío de llamadas:** 1. Pulse  $\boxed{\text{Mønu}}$  v seleccione **Características** y, a continuación, **Redirigir**. 2. Seleccione un **Tipo de reenvío** en **Siempre**, **Sin respuesta** y **Ocupado**. 3. Para cada tipo, introduzca un número al que reenviar todas las llamadas futuras.

4. En **Sin respuesta**, introduzca la cantidad de tonos antes de reenviar la llamada. 5. Pulse la tecla de función **Activar** para

confirmar.

Reenvío de llamadas Aparece un icono de flecha móvil para esa línea para confirmar que está activado el reenvío de llamadas.

## **Para desactivar el desvío de llamadas:**

1. Pulse  $\frac{M_{\text{enu}}}{V}$  y seleccione **Características** y, a continuación, **Redirigir**. 2. Seleccione un **Tipo de reenvío** en **Siempre**, **Sin respuesta** y **Ocupado**. 3. Pulse la tecla de función **Deshabilitar**.

*El reenvío de llamadas no está disponible en líneas compartidas.*

*Si se ha configurado el reenvío de llamadas en el servidor de llamadas (invocado por medio de la marcación con código \* o desde una aplicación basada en PC), los detalles y las opciones del menú pueden variar.*

## **RELLAMADA**

Pulse **Did** para visualizar la lista de llamadas hechas. Pulse  $\circledcirc y \circledcirc o$  mantenga pulsadas las teclas  $\overset{\sim}{\odot}$  y  $\odot$  para deslizarse hasta el número deseado y, a continuación, pulse la tecla **Marcar** de nuevo.

## **NO MOLESTAR**

Pulse **Manu et al.** seleccione **Características** y, a continuación, **No molestar** para evitar que el teléfono suene con las llamadas entrantes. Aparecerá el icono No molestar en todas las líneas para confirmar que se ha activado el estado No molestar.

Pulse **Manuse**, seleccione **Características** y, a continuación, seleccione la opción **No molestar** de nuevo para desactivarla.

*Si se ha configurado la función No molestar en el servidor de llamadas, los detalles pueden variar.*

## **LISTAS DE LLAMADAS**

Pulse **Manu**, seleccione **Características** y, a continuación, **Listas de llamadas**. Puede visualizar las listas de llamadas recibidas y hechas. Se mostrará la información de las llamadas correspondientes. **Seleccione la tecla de función apropiada** 

## **en esta página:**

- 1. **Info** para ver información detallada de la llamada.
- 2. **Guardar** para almacenar el contacto en el directorio de contactos.

3. **Borrar** para eliminar la llamada de la lista. Pulse <sup>(6)</sup> repetidamente para volver a la pantalla inactiva, o seleccione la tecla de función **Autores de la llamada** para ver la lista de llamadas recibidas.

### **CORREO DE VOZ\***

El indicador luminoso de mensaje pendiente en el frontal del teléfono y los indicadores LED individuales de línea parpadearán y emitirán un tono de marcación intermitente en lugar del tono de marcación normal para indicar que hay mensajes esperando en el centro de mensajes.

## **Para escuchar los mensajes de voz:**

1. Pulse la tecla de función **Mnsj**

2. Siga los indicadores de voz para escuchar los mensajes.

\* - La función de correo de voz es opcional, y debe configurarse en el servidor de llamadas. Los detalles y las opciones de menú pueden variar.

### **MARCADO RÁPIDO**

Para asignar un índice de marcado rápido, consulte

**DIRECTORIO DE CONTACTOS** más abajo.

Para marcar un contacto asignado a una tecla de línea, pulse la correspondiente tecla de línea.

#### **Para marcar el número de un contacto asociado a un índice de marcado rápido:**

1. Introduzca el índice de marcado rápido seguido de # mediante el teclado de marcación.

2. Pulse **Dial** o descuelgue el microteléfono.

## **PERSONALIZACIÓN DEL TELÉFONO**

#### **DIRECTORIO DE CONTACTOS**

Para añadir un contacto a su directorio de teléfonos local:

1. Pulse la tecla de función **Directorio** y, a continuación, pulse  $\heartsuit$ .

2. Pulse  $\heartsuit$  para introducir un contacto en la base de datos del teléfono. 3. Introduzca el nombre con el teclado de

marcación.

4. Pulse las teclas de función **Aceptar** o **Cancelar** para aceptar o cancelar los cambios.

5. Pulse  $\odot$  para visualizar el siguiente campo de la entrada del contacto.

6. Repita del paso 2 al paso 5 para introducir el apellido y un número de teléfono de contacto que no esté ya en el directorio.

7. Cambie el índice de marcado rápido si lo desea. Se le asignará automáticamente el próximo valor de índice disponible. 8. Modifique el resto de campos (Tipo de

timbre, Desviar contacto, Auto rechazar y Auto desviar) si lo desea.

9. Pulse  $\textcircled{9}$  para finalizar la introducción de datos.

10. Pulse las teclas de función **Sí** o **Cancelar** para aceptar o cancelar los cambios. 11. Pulse  $@$  repetidamente para volver a la pantalla inactiva.

*Los contactos se pueden agregar fácilmente desde las listas de llamadas.* Para obtener más información, consulte la sección **LISTAS**

**DE LLAMADAS** más arriba. **Para buscar un contacto:**

1. Pulse la tecla de función **Directorio**.

2. Introduzca las primeras letras del apellido con el teclado de marcación. Por ejemplo, para encontrar la primera entrada del directorio cuyo apellido empiece por J, pulse la tecla 5 una vez. Las búsquedas no distinguen entre mayúsculas y minúsculas. Marque el resultado coincidente de la pantalla de búsqueda que aparece.

#### **Para editar un contacto:**

1. Pulse la tecla de función **Directorio**. 2. Busque un contacto (como se describe más arriba).

3. Pulse la tecla de función **Editar** y realice los cambios necesarios.

4. Pulse  $\textcircled{9}$  para finalizar la introducción de datos

5. Pulse las teclas de función **Sí** o **Cancelar** para aceptar o cancelar los cambios.  $6.$  Pulse  $@$  repetidamente para volver a la pantalla inactiva.

#### **AJUSTE DEL VOLUMEN**

Pulse las teclas de volumen  $\text{mod}$ para ajustar el volumen del microteléfono, los auriculares o el altavoz de manos libres durante una llamada. Al pulsar estas teclas en estado inactivo se ajusta el volumen del timbre.

*Para cumplir con la normativa, el volumen del microteléfono y de los auriculares volverá a un volumen predefinido después de cada llamada, pero el administrador del sistema puede cambiar la configuración. La configuración del volumen del manos libres se mantendrá durante todas las llamadas.*

#### **TIPOS DE TIMBRE**

Puede seleccionar distintos timbres según sus preferencias y diferenciar las llamadas en líneas.

**Para cambiar el timbre de llamada entrante:**

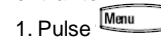

2. Seleccione **Configuración**, a continuación, **Básico** y, por último, **Tipo timbre**. 3. Mediante  $\circledcirc \vee \circledcirc$  resalte el tipo de timbre deseado. Pulse la tecla de función **Reproducir** para oír el tipo de timbre seleccionado.

4. Pulse la tecla de función **Seleccionar** para cambiar el tipo de timbre seleccionado.

5. Pulse  $\boxed{\text{Menu}}$  o  $\textcircled{1}$  repetidamente para volver a la pantalla inactiva.

*Si selecciona Tono silencioso, pulse la tecla de línea o la tecla de función Contestar para responder las llamadas entrantes.*

### **TIMBRES DISTINTIVOS/TRATAMIENTO DE LLAMADAS**

Puede establecer tonos de llamada entrante distintivos para los diferentes contactos de su directorio local.

**Para establecer un timbre distintivo para un contacto local**:

1. Pulse la tecla de función **Directorio**. 2. Busque el contacto (consulte

**DIRECTORIO DE CONTACTOS** más arriba). 3. Pulse la tecla de función **Editar** y

desplácese hacia abajo hasta Tipo de timbre. 4. Introduzca un número que corresponda a uno de los tipos de timbre disponibles (consulte **TIPOS DE TIMBRE** más arriba).

 $5.$  Pulse  $\textcircled{}$  para finalizar la introducción de datos

6. Pulse las teclas de función **Sí** o **Cancelar** para aceptar o cancelar los cambios.

7. Pulse  $\overline{0}$  repetidamente para volver a la pantalla inactiva.

#### **AUTO-DETECCIÓN AURICULARES**

Para usuarios que utilicen mayoritariamente los auriculares, hay una opción que permite que todas las llamadas se dirijan de manera predeterminada a los auriculares.

**Para activar el modo de autodetección de auriculares:**

1. Pulse Manu y seleccione **Configuración,** seguido de **Básico**, **Preferencias** y **Config. auriculares**.

2. Utilice  $\circledcirc \vee \circ \vee \text{pulse} \otimes$  para habilitar la detección automática de auriculares.

#### **Para activar el modo de autodetección de auriculares:**

Pulse  $\bigcirc$  dos veces. El icono de los auriculares parpadeará.

**Para desactivar el modo de autodetección de auriculares:** Repita los pasos 1 y 2 y seleccione **Desactivar**.

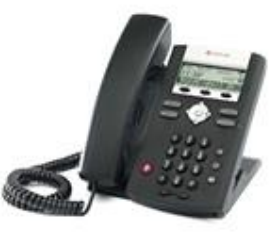

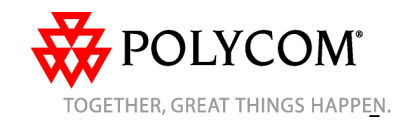